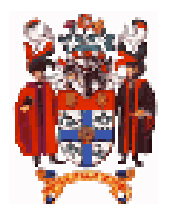

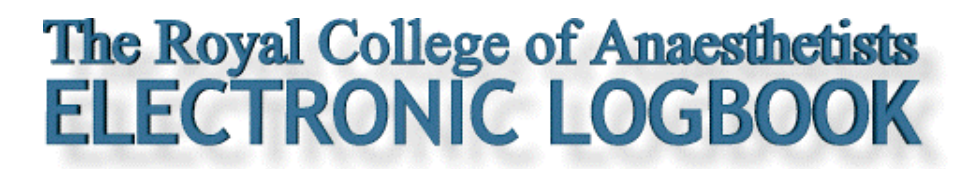

# **Installation Glitches 3 PROBLEM PAGES**

## **Q: HOW DO I SET HANDBASE EXPORT PREFERENCES CORRECTLY?**

The desktop logbook cannot read Palm/Pocket PC database files. You therefore need to convert the *RCA Logbook v6.00.pdb* file into a text version (using tabs as line returns between cases). Problems can also arise if the date and time formats do not match. For some daft reason, HanDBase sets its own date and time formats that take effect when you export cases via the HanDBase desktop utility. It is an American programme so it defaults to the USA mm/dd/yyyy format unless you reset it.

#### **PC SOLUTION**

You need to reset the HanDBase desktop utility preferences. HanDBase can be set up automatically on the PC by replacing the *HD.INI* file in the **C:\Program Files\HanDBase(3)** folder with *HD.INI* file supplied with the logbook. Alternatively, follow the manual instructions below: **CENT Deal Sell** 

The first time you start up the HanDBase desktop go to the 'File' portion of the menu and set the **'Preferences'**.

#### **1. Set the date format to dd/mm/yyyy**

Do this within the Palm preferences (on the PDA) AND the HanDBase Desktop preferences (on the PC/Mac).

#### **2. Set the time format**

Set the time format to hh:mm (24 hr clock with a colon separator).

### **3. Set the CSV separator symbol**

Set the symbol to 'TAB'.

#### **4. During conversion change the file suffix to .txt**

When you pick a name for the exported text file, it is a good idea to change the letters after the '.' from logbook**.csv** to logbook**.txt**

#### **MAC SOLUTION**

You need to reset the HanDBase desktop utility preferences. HanDBase preferences must be set manually on the Mac. The first time you start up the HanDBase desktop go to the 'Edit' portion of the menu and set the **'Preferences'**.

#### **1. Set the date format to dd/mm/yyyy**

Do this within the Palm preferences (on the PDA) AND the HanDBase Desktop preferences (on the PC/Mac).

#### **2. Set the time format**

Set the time format to hh:mm am/pm. Paradoxically this sets the 24 hour clock export correctly for the Mac version.

#### **3. Set the CSV separator**

Set the symbol to 'TAB'.

#### **4. During conversion change the file suffix to .txt**

When you pick a name for the exported text file, it is a good idea to change the letters after the '.' from logbook**.csv** to logbook**.txt**

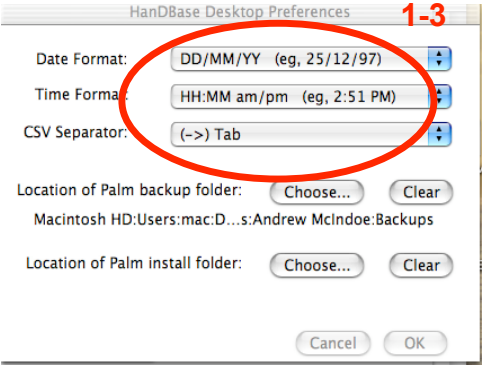

### *More help is available by e-mail from support@logbook.org.uk* " *2005 Hammond/McIndoe*

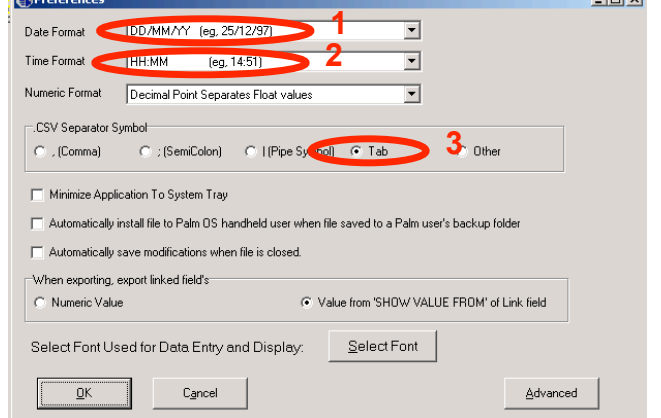